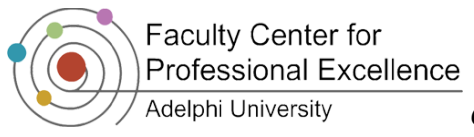

# **Roland: Advanced Options**

Note: Roland Recorders are available for use at the IT Help Desk. You can view the owners manual.

## **Playing Back a Recording**

- 1. Press the *Finder* button
- 2. Use the *Play* and *Stop* buttons to navigate to your recording
- 3. Use the *Record* button to select the recording
- 4. Use the record button to choose *Select*
- 5. Press *Play*

### **Rename a Recording**

- 1. Press the *Finder* button
- 2. Use the *Play* and *Stop* buttons to navigate to your recording
- 3. Use the *Record* button to select the recording
- 4. Use the *Play* and *Stop* buttons to scroll down to option 4, *Rename*
- 5. Use the record button to choose *Rename*
- 6. Use the left and right arrows to move between letters, and the *Play* and *Stop* buttons to change letters
- 7. Press *Record* to save the new name

### **Delete a Recording**

- 1. Press the *Finder* button
- 2. Use the *Play* and *Stop* buttons to navigate to your recording
- 3. Use the *Record* button to select the recording
- 4. Use the *Play* and *Stop* buttons to scroll down to option 3, *Delete*
- 5. Press *Record* to select *Delete,* then press *Record* again to delete the file

### **Convert WAV Recording into MP3**

- 1. Press the *Finder* button
- 2. Use the *Play* and *Stop* buttons to navigate to your recording
- 3. Use the *Record* button to select the recording
- 4. Use the *Play* and *Stop* buttons to scroll down to option 10, *MP3 Recording*
- 5. Press *Record* to select *MP3 Recording*, then press *Record* again to begin the conversion
- 6. The device will create an MP3 copy-- you will be taken back to the *Finder* screen when the conversion is finished